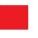

## Thank you for purchasing the ProDevice ASM240 Professional / ProDevice ASM240+ degausser.

## To use the extended version of the ProDevice Mobile App (degaussing module):

1. Download the App:

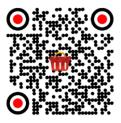

**APP STORE** 

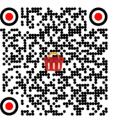

**GOOGLE PLAY** 

- 2. Turn on the degausser and wait 1 minute for the Wi-Fi module to start up.
- 3. Connect to the degausser Wi-Fi network using QR code:

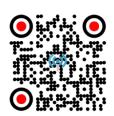

## Or use the data below:

Network name: ProDevice

Password: prodevice123

- 4. Start the App and enter the degaussing module.
- 5. Log in to the App using QR code:

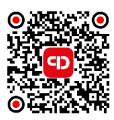

## Or use the data below:

Login: admin

Password: admin

Network address: prodevice.local

(IP address: 192.168.42.1)

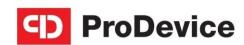